### **OTHER PRODUCTS AVAILABLE ...**

## **SoundConvert**™For *HyperCard 11GS*

A stack-based utility that imports from & exports to most popular sound file *formats. It supports direct digitizing from within HyperCard IIGS using third* party digitizers (SuperSonic, Sonic Blaster, Audio Annimator, HyperStudio, & *FutureSound). Also supported are importing of MidiSynth Waves. In addition* is the DIGITIZE NDA which supports the same cards as the stack but saves *ro HyperStudio, BIN, SoundSmith, & HyperCard /rSound formats. The r/* Sound format is directly supported by System 6.0. and can be used from the *control panel to modify system 6.0 "EVENT SOUNDS" (System beep; Disk eject,* & *others).* · *(sugg retail price .•...••. \$49.95)* 

## $\textbf{ClipArt}$  PluS<sup>™</sup>For HyperStudio and HyperCard IIGS

20 screens of the finest ClipArt for the Apple IIGS. Also included are 4 Desk Accessories, and as a bonus to *HyperCard IIGS users 4 Xcmds.* Icon Button NDA clips portions of SHR screens and save them to HyperCard IIGS Stacks. *GetPic Xcmd lets you display. and use Graphics, (including PrintShopIIGS) for backgrounds, cards, orbuttons inHyperCard JIGS stacks. Icon Mover Xcmd lets you copy Icons from stack to stack. With V clip Xcmd you can view or print the contents of the Clipboard. Use Convert Icon to convert System Icons to HyperCard IIGS Icons. (sugg. retail price......\$39.95)* 

## **Animated Icons**TM For HyperStudio & HyperCard IIGS

A collection of over two dozen ready made animations to use in your stacks or on your Apple IIGS desktop with System Software 6.0 Supplied in Icon *Format for HyperCard JIGS &§creen Format/or HyperStudio; Includes actual working demo stacks. (sugg. Retail price .... \$29.95)* 

## $GDL \sim$  graphic disk labeler

*Create colorful labels for your 3-5"* disks~. *GDL< iinports popular graphic formats including SHR pictures, lcons,and PrintShop IIGS graphics. GDL uses Apple JIGS fonts, and includes provisions for changing styles and colors. Text can be superimposed over the graphics to achieve special effects. GDL includes Paint Tools for editing artwork and includes 320 and 640 mode versions. Completewith50labelsandLabelGrabberNDA:* 1 *MEG. required, for Imagewriter II. (Sugg. retail price......\$39.95)* 

*GDL Graphic Disk with over* JOO *label .fiieS.Also included are Fonts, Icons, and PrintShop JIGS Graphics. (\$9.95) Extra blank labels in packages of 250. (\$11.95)* 

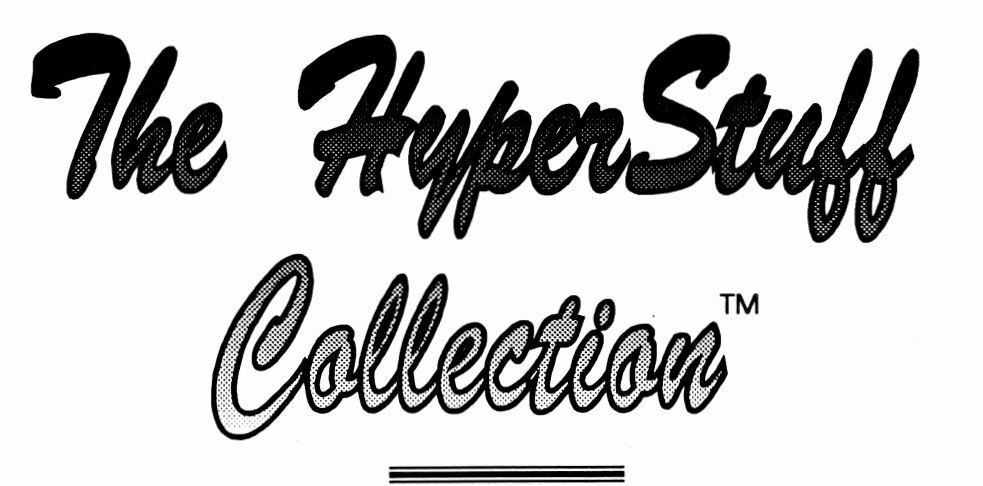

## **Clip Tunes**™

for the APPLE IlGS

TRIAD VENTURE, INC. P.O. BOX 12201 Hauppauge, New York 11788

# **Clip Tunes™**

Copyright 1990 Triad Venture, Inc. All Rights Reserved Manual revised March 16, 1992

Programming by Michael Nuzzi Music Performed & arranged by Gregory Dib Project Consultant & Manual by Martin Steinberg

Special thanks to: Tim Swihart Eric Schlosser Marty Knight Lindsay Hough Parik Rao

Customer Service & Technical Support: (516) 732-3771 (516) 360-0797

•APPLE COMPUTER, INC. (•APPLE•) MAKES NO WARRANTIES, EXPRESS OR IMPLIED, INCLUDING WITHOUT LIMITATION THE IMPLIED WARRANTIES OF MERCHANTABILITY AND FITNESS FOR A PARTICULAR PURPOSE, REGARDING THE APPLE SOFT-WARE. APPLE DOES NOT WARRANT, GUARANTEE OR MAKE ANY REPRESENTATIONS REGARDING THE USE OR THE RESULTS OF THE USE OF APPLE SOFTWARE IN TERM OF ITS CORRECTNESS, ACCURACY, CURRENTNESS OR OTHERWISE. THE ENTIRE RISK AS TO THE RESULTS AND PERFORMANCE OF THE APPLIED SOFTWARE IS ASSUMED BY YOU. THE EXCLUSION OF IMPLIED WARRANTIES IS NOT PERMITTED BY SOME STATES. THE ABOVE EXCLUSION MAY NOT APPLY TO YOU.•

•1NNOEVENTWILLAPPLE,ITSDIRECTORS,OFFICERS,EMPLOY-EES OR AGENTS BE LIABLE TO YOU FOR ANY CONSEQUENTIAL, INCIDENT AL OR INDIRECT DAMAGES (INCLUDING DAMAGES FOR LOSS OF BUSINESS PROFITS, BUSINESS INTERRUPTION, LOSS OF BUSINESS INFORMATION, AND THE LIKE) ARISING OUT OF THE USE OR INABILITY TO USE THE APPLE SOFTWARE EVEN IF APPLE HAS BEEN ADVISED OF THE POSSIBILITY OF SUCH DAM-AGES. BECAUSE SOME STATES DO NOT ALLOW THE EXCLUSION OR LIMITATION OF LIABILITY FOR CONSEQUENTIAL OR INCI-DENTAL DAMAGES, THE ABOVE LIMITATION MAY NOT APPLY TO YOU. Apple's liability to you for actual damages from any cause whatsoever, and regardless of the form of the action (whether in contract, tort (including negligence), product liability or otherwise), will be limited to \$50 .•

The ClipTunes documentation and software are copyrighted 1990 by Triad Venture, Inc. all rights reserved. This documentation and/or software, or any part there of, may not be reproduced in any form or by any means, mechanical or electrical, including photocopying, or otherwise, without the prior written permission of the of the authors. User created stacks may be distributed with embedded Xcmds and ClipArt as per the requirements set forth by Triad Venture, Inc. for NON-commercial use only, as specified in the manual. For commercial use contact TRIAD VENTURE, INC.

The liability of TRIAD VENTURE, INC. shall be limited to the amount paid by the customer for the product. In no event shall TRIAD VENTURE, INC. be liable for any special, consequential, or other damages.

Apple IIGS, HyperCard IIGS, MIDI Synth, & Imagewriter are registered Trademarks of Apple Computer, Inc.

HyperStudio is a registered Trademark of Roger Wagner Publishing.

#### TABLE OF CONTENTS

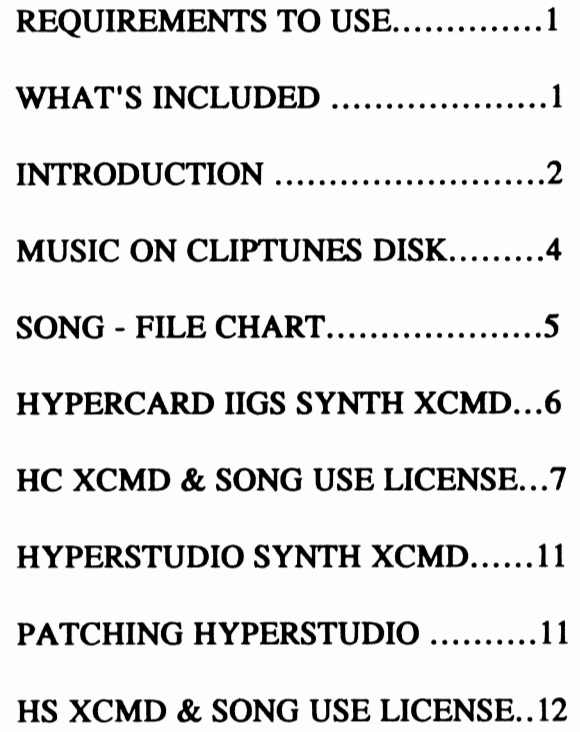

#### REQUIREMENTS TO USE

For HyperCard IIGS Users: AppleIIGS computer with l.5Meg. (2 Meg. recommended) Please note: Additional memory may be required by usage of NDA 's or other memory resident programs. Hard-Drive and HyperCard IIGS.

Note for HyperStudio Users; Minimun memory required is 1 Meg.

#### WHAT'S INCLUDED:

Manual Product registration card Two (2) disks containing: 30 songs with accompannying "Wave," "Sequence," and "Instrument" files. MIDI Synth Tool 35 HyperCard IIGS Xcmd HyperStudio Xcmd HyperStudio 2.1 & 2. lb Patch Demo Stacks

## *IMPORTANT NOTE!*

## HYPERSTUDIO 3.0 DOES NOT REQUIRE ANY PATCHING. FOR EARLIER VERSIONS OF HYPERSTUDIO (2.1OR2.lB), REFER TO PAGE 11 IN MANUAL.

## INTRODUCTION

#### *Music and Sound on the Apple JIGS*

The one unique feature of the Apple IIGS that sets it apart from all other personal computers is its ability to produce sound and music. The GS can perform like a digital tape recorder and "digitize" speech and sound. Usually, digitizing sound requires a separate board to allow a microphone connection into the GS. In addition, the digitized files require large amounts of memory as well as disk space. Therefore, creating a musical song using digitized recording techniques is not practical.

Creating or performing music on the GS is greatly enhanced due to its built in synthesizer chip. Rather then digitizing the music, this chip 'synthesizes' or creates the musical instruments that are then used to perform all of the musical characteristics of any song. This greatly reduces the amount of memory or disk storage required. In any Hypermedia application, it is important that the author make note of the differences between a "digitized" sound and a "synthesized" sound (instrument).

#### *Music on ClipTunes Disk*

All music on the ClipTunes disk has been created using the synthesis technique described above. Recently, Apple upgraded the quality of sound on the GS with a new tool called "MIDI Synth." This tool (TOOL 35) will be necessary to play any of these songs, and is included in the ClipTunes package. Each song requires three small files:

- 1) A Sequencer File (Song Title.SEQ): This file contains all of the musical characteristics of the song.
- 2) An Instrument File (Song.BNK): This file contains all the

characteristics on how each instrument is designed.

3) A Wave File: (Name.WAY): This file contains the wave forms that are used to design each of the instruments.

To play a song from "ClipTunes," a SEQuence file is loaded. This file will then look for the corresponding Instrument and Wave files associated with the song. If the sequencer file can't find the correct instrument or wave file, the song will not play correctly. Keep all sequencer, instrument and wave flies in the same directory.

## *Suggested Options*

The GS comes equipped with its own internal speaker, but because of its size, much of the fidelity will be missing. It is suggested that at the very least, the user connect a pair of external speakers to headphone jack. To really appreciate the sound quality of these songs, an optional stereo card connected to external speakers can be added. This dramatic difference in quality will enhance all musical and sound applications for a reasonable economic outlay.

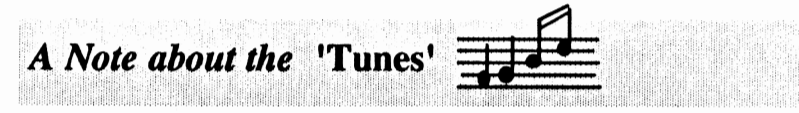

Many entertainment (game) applications have demonstrated the power of linking music with graphics. Because of the demanding programing skills required, it was difficult for the computer user to be creative with these concepts. Hypermedia supplies the tools for anyone to link graphics, sound, music, and text. The intent of ClipTunes is to provide music for the Hypermedia application. All the songs included in this package were chosen with this purpose in mind. While most songs could be played on their own, the true power of ClipTunes is to link them with a graphic or text.

*Music on ClipTunes Disk......* 

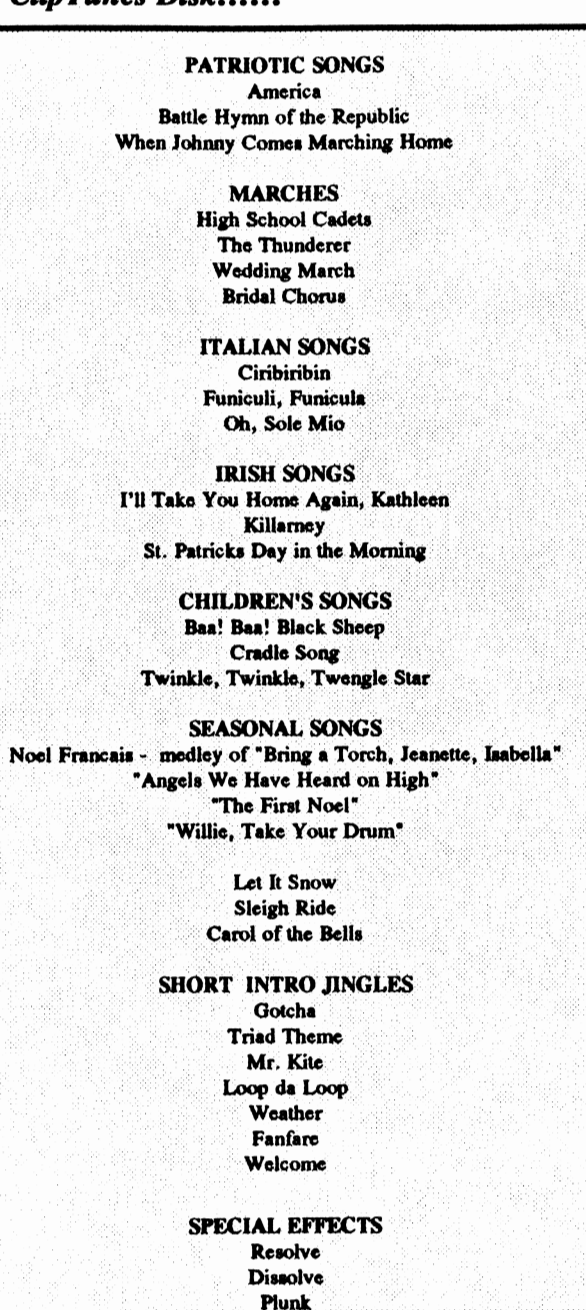

## SONG - FILE CHART

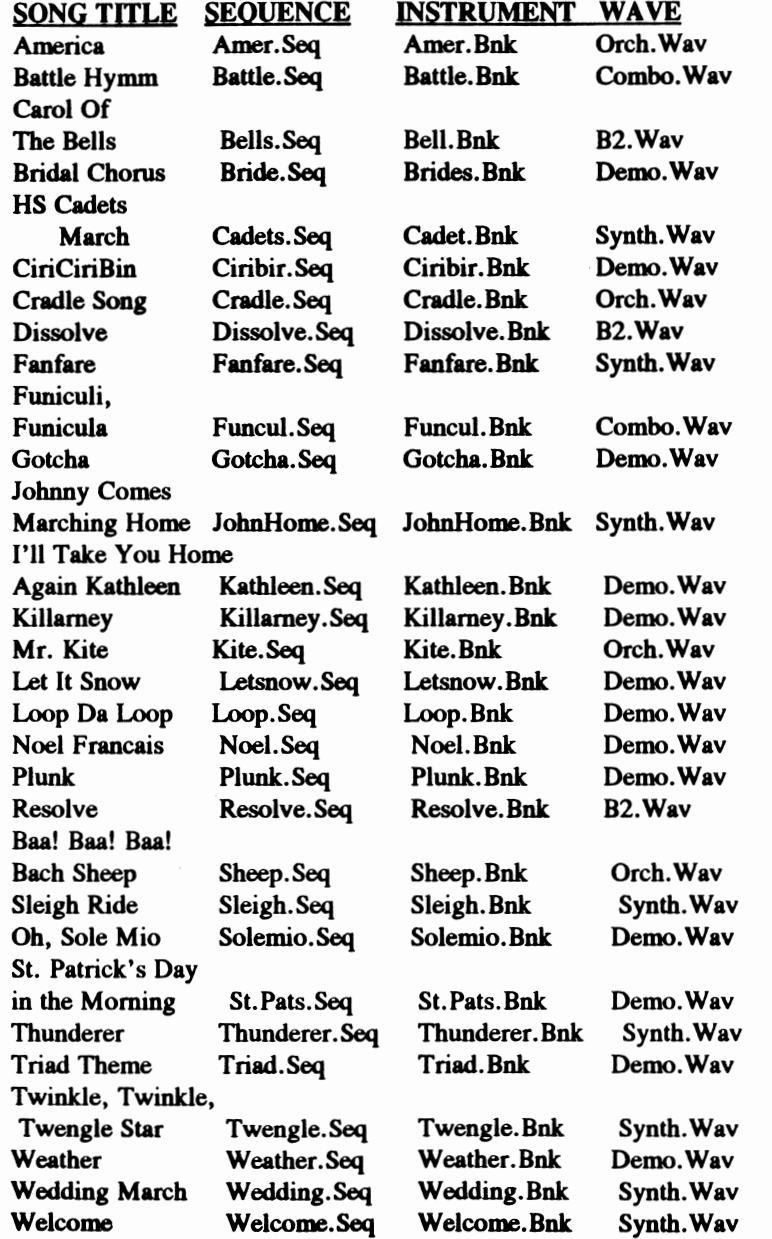

## HYPERCARD IIGS SYNTH XCMD

#### Copying Xcmds to other stacks

Before you can use the Xcmds in this package on stacks that you create, they must first be attached to those stacks. The "Copy Xcmd" button on the sample stack is provided for that purpose. The Copy Xcmd button requires two xcmds that are supplied with HyperCard IIGS.

To install the HyperCard II GS Xcmds into the demo stack, run the "ScripterTools"stack that is supplied with HyperCard IIGS. Click on the Xcmd Catagory. From the Tool List, click on "Display List," then click "Install." Install the Display List Xcmd into the Demo stack. Repeat the above procedure to install "ResCopy" into the demo stack. The Copy Xcmd button is now ready for use.

Run the demo stack and click on "Copy Xcmds." Choose the Xcmd you wish to copy from the available list. Choose the desination stack that will receive the Xcmds.

The Synth Xcmd requires that the file "Tool035" reside in the .... ./SYSTEM/TOOL folder of each disk that utilizes the Synth Xcmd.

The Synth Xcmd is an xcmd that works under HyperCard IIGS version 1.0 and later. As is the case with all HyperCard Xcmds it is called with the name of the Xcmd (Synth) and any parameters. Synth can be called with four possible parameters. Only one parameter will be recognized per invocation. Synth can be invoked directly from the message box or from a script handler.

## Xcmd and Song Use License (HyperCard IIGS Version)

The original purchaser of this package is granted use to use the Sequences and Xcmds in their shareware!Public Domain stacks as long as the Xcmds or Songs are not resold or redistributed for their intrinsic value.

Xcmds included in stacks that are distributed as shareware or public domain are required to be "Protected" with a user level of Authoring or lower, and have a protection password set. Stacks cannot have a means of copying the Xcmds to other stacks or describe the syntax or parameters needed to invoke same.

In order to adhere to the Use license requiring disabling of scripting, it is recommended that song, Instrument, and Wave files be placed in the same folder as the stack. This will allow SYNTH to find the files it needs in Prefix 7, which points to the path of the current stack. To play the song Cradle.Seq, that is located in the same folder as the stack that uses Synth, a script handler would read:

> On MouseUp Synth "?:Cradle.Seq" End MouseUp

Note that "7" replaces the full path to the file "Cradle.Seq"

*The four possible parameters are:* 

- (1) Full path/filename of the sequence file to play
- (2) No Parameter
- (3) Stop
- (4) Check

## PARAMETER 1

By passing a full path and filename to Synth, that file will be played. Please note that the sequence file, the instrument file, and the wave file must be in the same folder. This folder can be anywhere and on any disk, but sequence, instrument and wave files must reside in the same folder. An example of this could be:

> On MouseUp Synth ":harddrive:music:Cadet.seq" End MouseUp

The above example will play the sequence "Cadet. seq" when the mouse button is released in the card button that called the script.

## **PARAMETER 2**

Invoking Synth without a parameter will allow the user to select a sequence to play. The standard file dialog box will be displayed and the user can click on the sequence that want to hear.An example script could be:

> On MouseUp Global Music If Music is Empty then Synth

End if End MouseUp

Note the declaration "Global Music." Synth creates and uses a global variable named Music. The Global command makes the contents of the variable Music available from any Handler in any button on any card. When Synth is playing a sequrence the variable Music is set to equal "Playing." Music is set to empty when Synth is ready to play another sequence.

In the above example, the script first declares the variable Music as Global. It then checks to see if Synth is ready to play another sequence. If Synth is free the Xcmd is invoked. If synth is not free (Music = "Playing") then the script does nothing and returns back to HyperCard IIGS

*You can check the status of Synth with this script:* 

Put Music into the Message Box

If a sequence is playing "Playing" should appear in the message box. The message box will be empty if Music is empty.

#### **PARAMETER3**

The "Stop" parameter is used to terminate the playing of a sequence. An example script would :

> On MouseUp Synth "Stop" End MouseUp

Note that in the examples given the command "On MouseUp" is used when the script Handler is invoked from a HyperCard button. To stop the music without a handler, simply type in the message box:" Synth Stop."

### **PARAMETER4**

Since Synth plays music in the background, you are free to change cards, paint on the screen, even create cards and buttons while the music continues to play. Because of this freedom of movement, Synth needs a way to communicate with HyperCard to see if a sequence is finished playing. That is what the "Check" parameter does. If a sequnce has finished playing, "Check" will release all memory associated with the sequence, and it will ready Synth for another sequence. The easiest way to use the "Check" parameter is to put the following lines into the Stack script.

> On Idle Global Music If Music is not empty then Synth "Check" End if Pass Idle End Idle

Each stack that you create should have the above lines in their stack scripts. You can access the stack script from the "Objects" menu and by selecting "Stack Info," then "script." If you examine the stack script in the demo stack that was included in this package, it would be easy to "Cut" the Idle Handler from this stack and paste it into stacks that you create.

## HyperStudio Synth Xcmd

Before using the Synth Xcmd, the file "Tool035" must be copied into the ... ./SYSTEM/TOOL folder of each disk that utilizes the Synth Xcmd. HyperStudio requires that an Xcmd be named HS.Xcmd and reside in the same folder as the stack. Master Xcmd available from Roger Wagner Publishing allows for more freedom in treatment of Xcmds.

## PATCHING HYPERSTUDIO 2.1 or 2.lb

Since HyperStudio was developed before the midiSynth tool it will be neccessary to Patch your HyperStudio program to make it compatable with MIDI Synth. While the Synth Xcmd will work on an unmodified HyperStudio program, you will lose the ability to play digitized sounds after a song has played. The HS.Patch programs included in this package remedies that. HS.Patch requires version 2.1 or 2.1b of HyperStudio. HyperStudio 3.0 does not need to be patched.

Double clicking on the HS.Patch Icon will start the patch program. Once the program loads, insert your backup copy of the HyperStudio program into a drive. Make sure that the disk is not Write Protected. Select "Load HyperStudio" from the pull down menu. Please leave your HyperStudio disk in the drive until the patch proccess is completed. Select "Patch HyperStudio" from the pull down menu. If all went well, a dialog box will appear on the screen confirming that the patch was made. HyperStudio is now ready for use with MIDI Synth.

NOTE: Runtime versions of HyperStudio 2.1 & 2.1b also need *to be patched as per the above instTUCtions. Version 3.0 of HyperStudio requires no patching.* 

## Xcmd and Song Use License (HyperStudio Version)

The original purchaser of this package is granted use of the Sequences and Xcmds in the shareware/Public Domain stacks that they create as long as the Xcmds or Songs are not resold or redistributed for their intrinsic value.

Xcmds included in stacks are required to be embedded into the stack using the Master Xcmd package available from Roger Wagner Publishing.

Stacks cannot have a means of copying the Xcmds to other stacks or describe the syntax or parameters needed to invoke same.

The HyperStudio version of the Synth Xcmd follows the rules that govern Xcmd use in HyperStudio. It can be called with Three Parameters or (Text. to. pass) to the Xcmd.

## **PARAMETER 1**

Playing a song in HyperStudio is as easy as typing in the name of the sequence. Please note that the songs you wish to play along with their needed Wave and Instrument files should be placed in the same folder as the stack. Refer to the chart of songs to determine which Instrument and wave files are needed by each song.

To play the song Noel, you would type "Noel.Seq" as the text to pass to the Xcmd.

#### **PARAMETER 2**

To abort the playing of a song you type "Stop"as the text to pass to the Xcmd.

Special Note about Stop: *Before quitting HyperStudio either by the pull down menu or from a button, you should* first *call the Stop parameter of Synth. This will deallocate all memory*  associated with Synth and any songs that may have been started.

#### **PARAMETER 3**

To allow the stack user to select which song to play, you would type "Choose" as the text to pass to the Xcmd. This will cause the standard file dialog box to be displayed. From here a song can be chosen from any disk or folder. The Sequence, Instrument, and Wave files would still have to reside within the same folder, but they need not be in the same folder as the stack.

## **HYPERSTUDIO** 3.x **NOTES - 07/15/92**

- (1) Located in TRIADNBA folder, on disk #2, are SynthProNBA and SynthNBA (HyperStudio 3.x New Button Actions).
- (2) For instructions refer to NBA dialog box displayed while creating button.
- (3) SynthProNBA and SynthNBA CANNOT be used in the same stack.
- (4) SynthProNBA requires the Midi CDEV to be properly installed and configured (supplied with System Software 6.0).
- (5) SynthNBA and SynthProNBA REQUIRE version 1.0 of MidiSynth Tool 035 dated Feb. 13, 1992, supplied on disk #2.